# **Application**

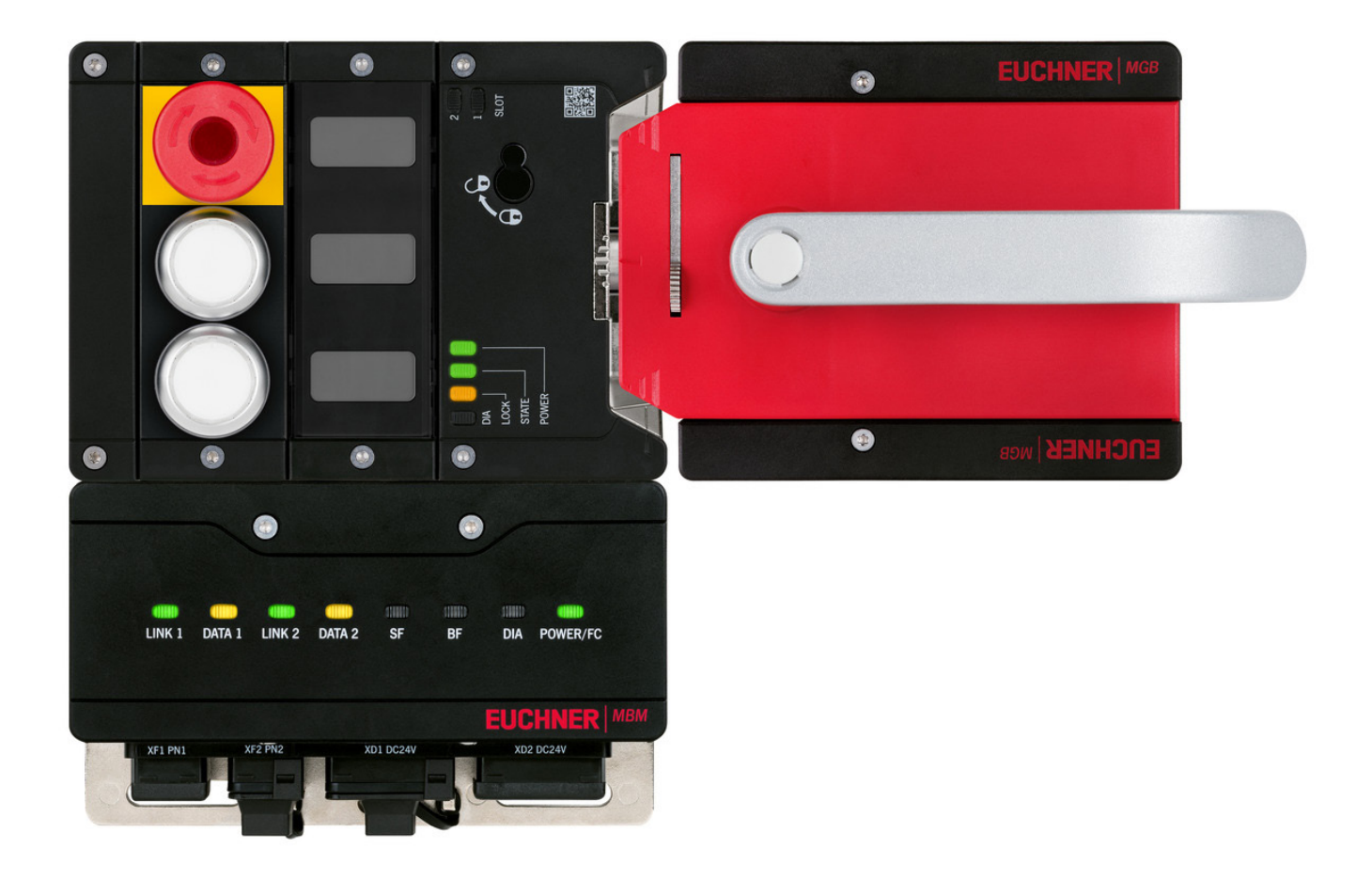

### **EN Integration of MGB2** *Modular* **into TIA Portal V13/V14/V15**

**From V1.5.6**

# **Contents**

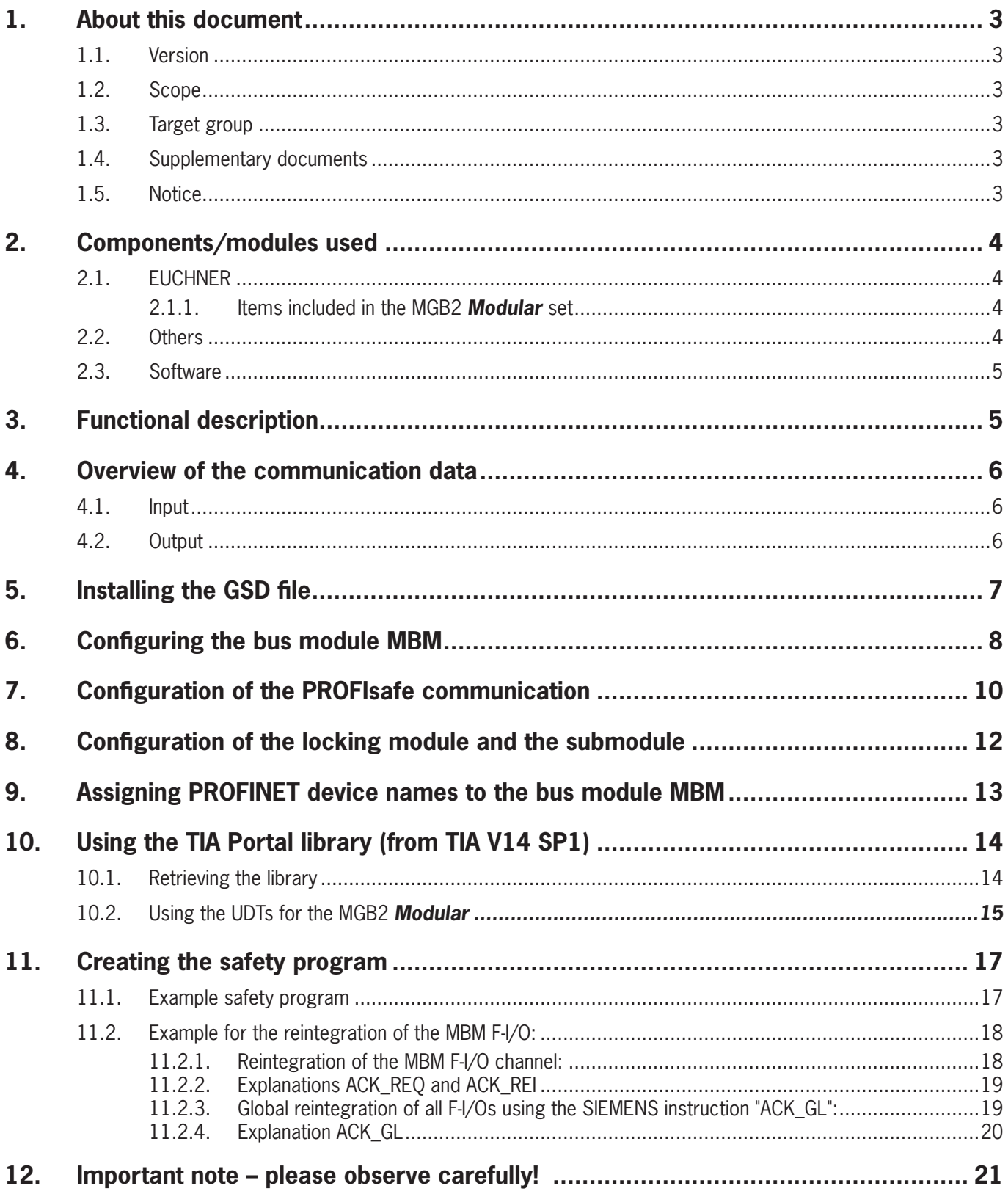

# <span id="page-2-0"></span>**1. About this document**

## **1.1. Version**

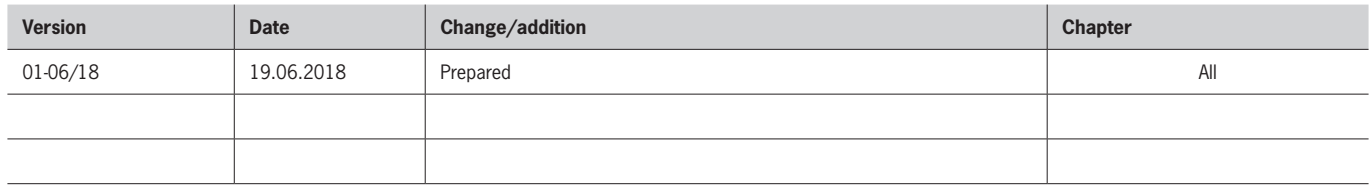

### **1.2. Scope**

The purpose of this document is the integration and configuration of the MGB2 *Modular* into SIEMENS TIA Portal version V13, version V14 and version V15.

### **1.3. Target group**

Design engineers and installation planners for safety systems on machines, as well as setup and servicing staff possessing special expertise in handling safety components as well as expertise in the installation, setup, programming and diagnostics of programmable logic controllers (PLC) and bus systems.

### **1.4. Supplementary documents**

The overall documentation for this application consists of the following documents:

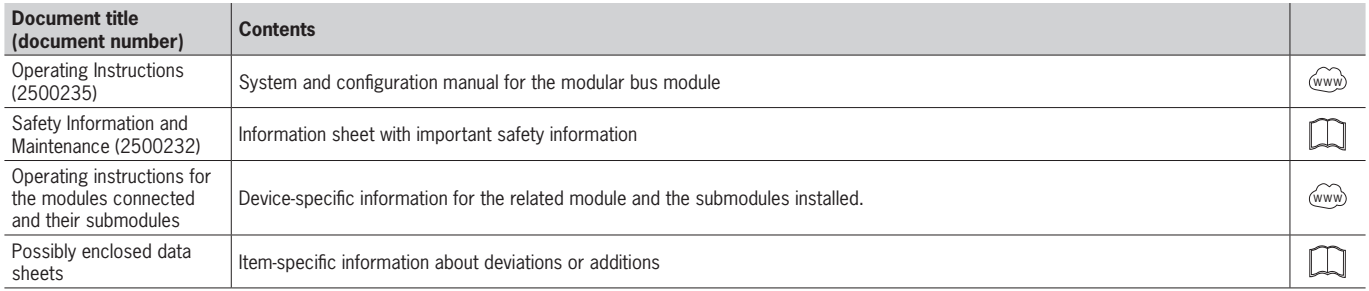

## **1.5. Notice**

This application is based on the MGB2 *Modular* operating instructions. Please refer to the operating instructions for the technical details and other information.

# <span id="page-3-0"></span>**2. Components/modules used**

## **2.1. EUCHNER**

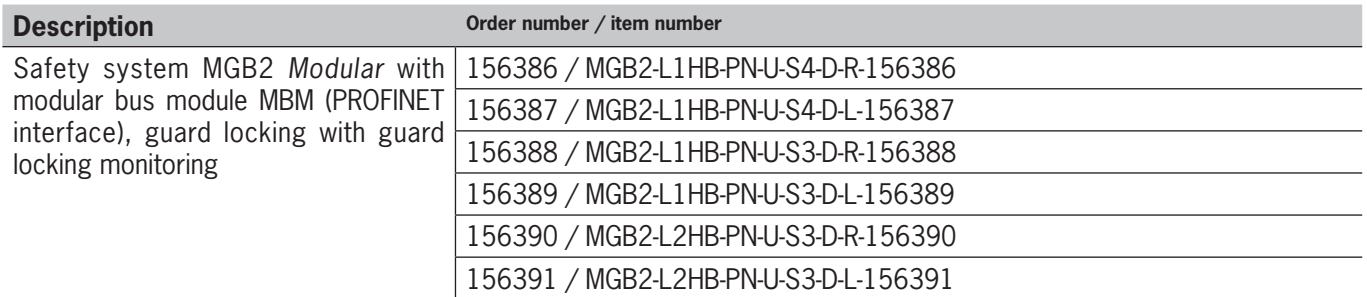

## **2.1.1. Items included in the MGB2** *Modular* **set**

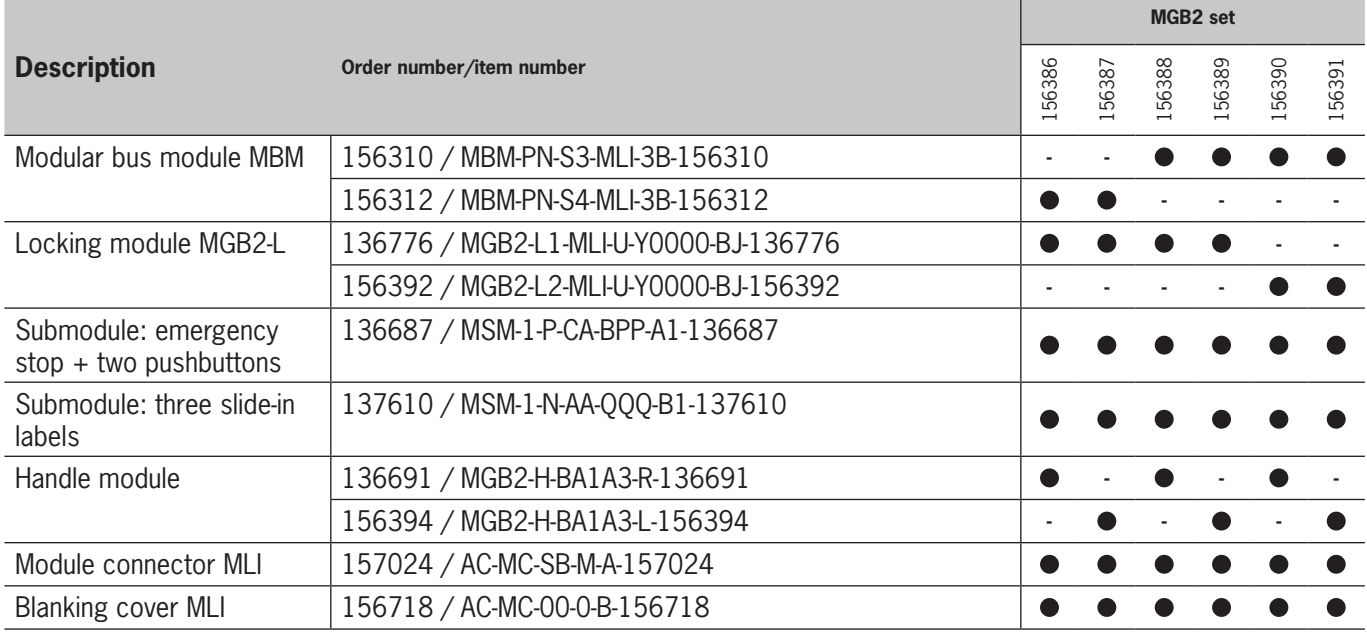

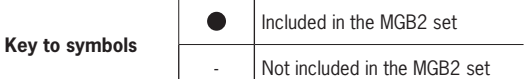

Tip: More information and downloads about the aforementioned EUCHNER products can be found at [www.euchner.com.](http://www.euchner.com) Simply enter the order number in the search box.

## **2.2. Others**

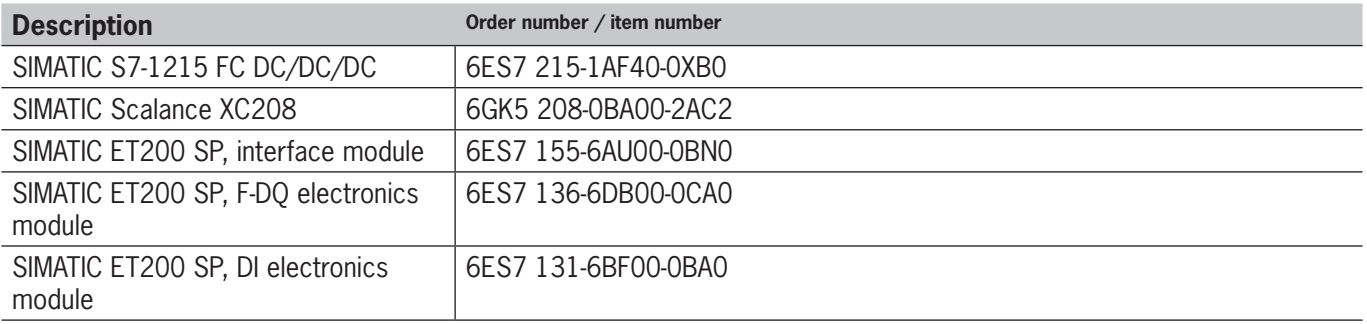

## <span id="page-4-0"></span>**2.3. Software**

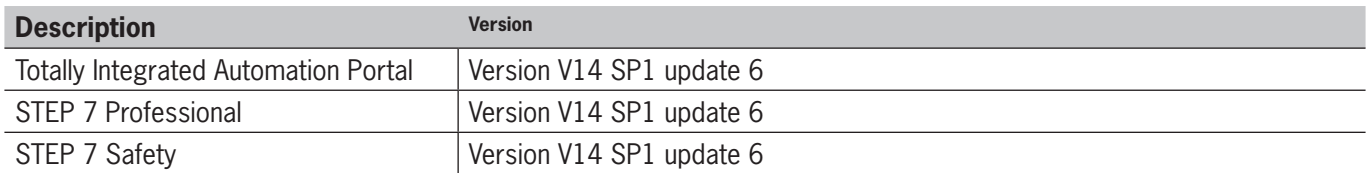

## **3. Functional description**

The MGB2-L1HB-PN-.. is a guard locking device in accordance with EN ISO 14119 according to the closed-circuit current principle, the MGB2-L2HB-PN-.. is a guard locking device in accordance with EN ISO 14119 according to the open-circuit current principle. In this example, all safety functions are processed via the PROFIsafe protocol. The MGB2 *Modular* is connected to a SIMATIC S7-1215 FC PLC from Siemens via the bus module.

**EN**

## <span id="page-5-0"></span>**4. Overview of the communication data**

### **4.1. Input**

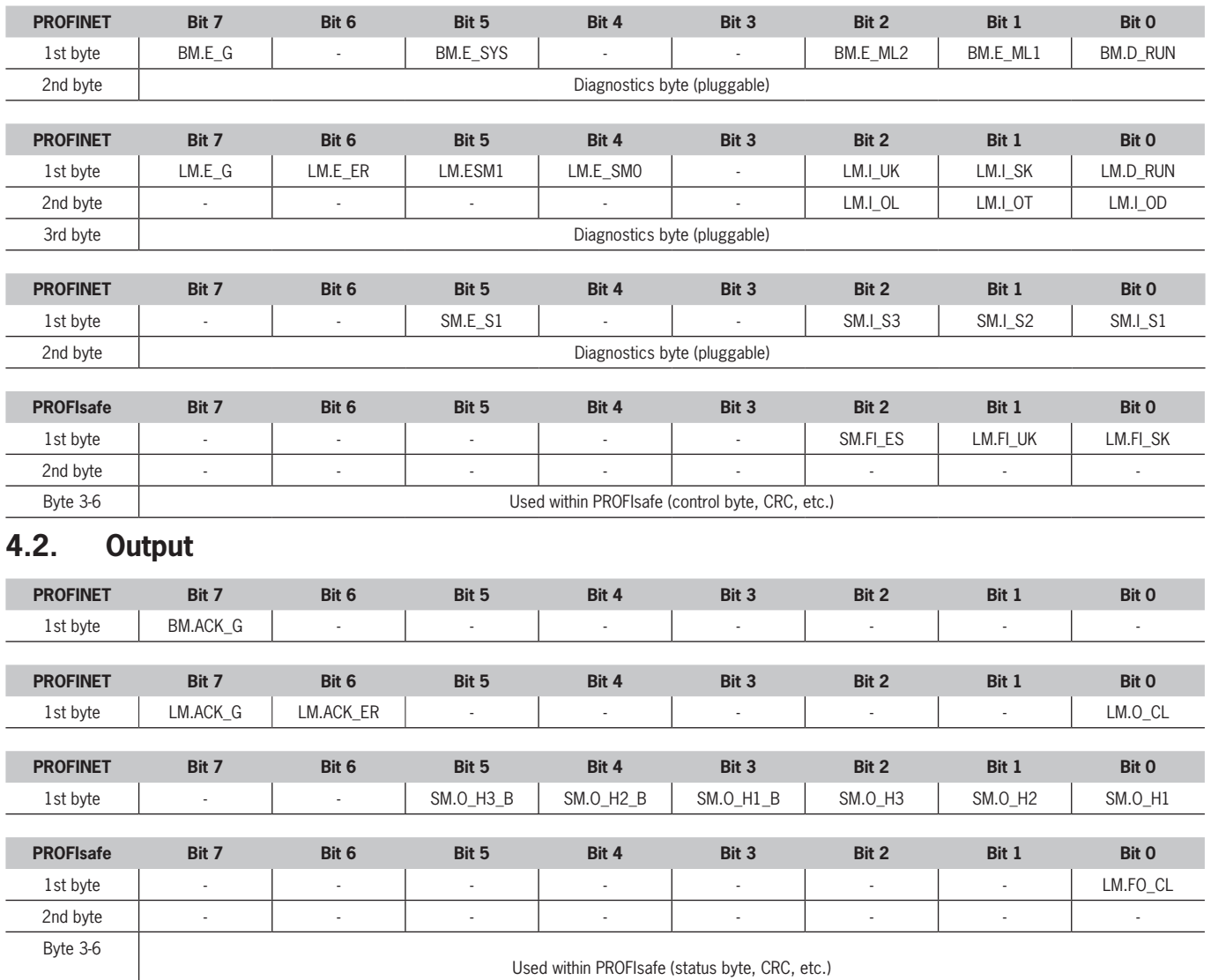

Tip: The individual abbreviations are explained in the operating instructions

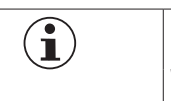

#### **NOTE!**

While PROFINET data are always incorporated by bytes, for PROFIsafe the data are always incorporated by individual bits. For this reason, the module PROFIsafe 2 Bytes was used for this application example and offers a sufficiently large safe memory area for the bits: LM.FI\_SK, LM.FI\_UK and SM.FI\_ES.

# <span id="page-6-0"></span>**5. Installing the GSD file**

You will require the corresponding GSD file in the GSDML format to integrate the MGB2 *Modular* into TIA Portal, depending on the version of TIA Portal:

- ▶ TIA Portal V14/V15: GSDML-V2.33-EUCHNER-MBM\_2512512\_T14-YYYYMMDD.xml
- > TIA Portal V13: GSDML-V2.33-EUCHNER-MBM\_2512512\_T13-YYYYMMDD.xml

You will find the GSD files in the download area at [www.euchner.com.](https://www.euchner.de/en-us/Service/Downloads/Software/GSD-GSDML-and-EDS-files) Always use the latest GSD file.

Please proceed as follows to install the GSD file in TIA Portal V14:

1. Click *Options* and select *Manage general station description files (GSD)*.

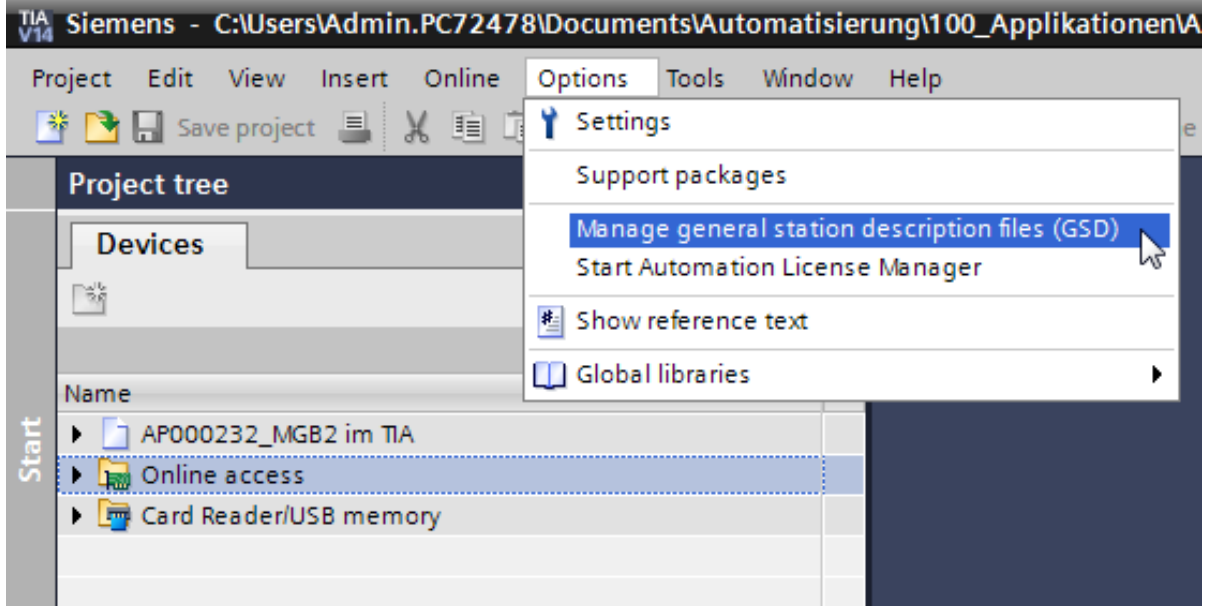

#### Figure 1: GSD file selection

2. Select the source path for the GSD file and install it.

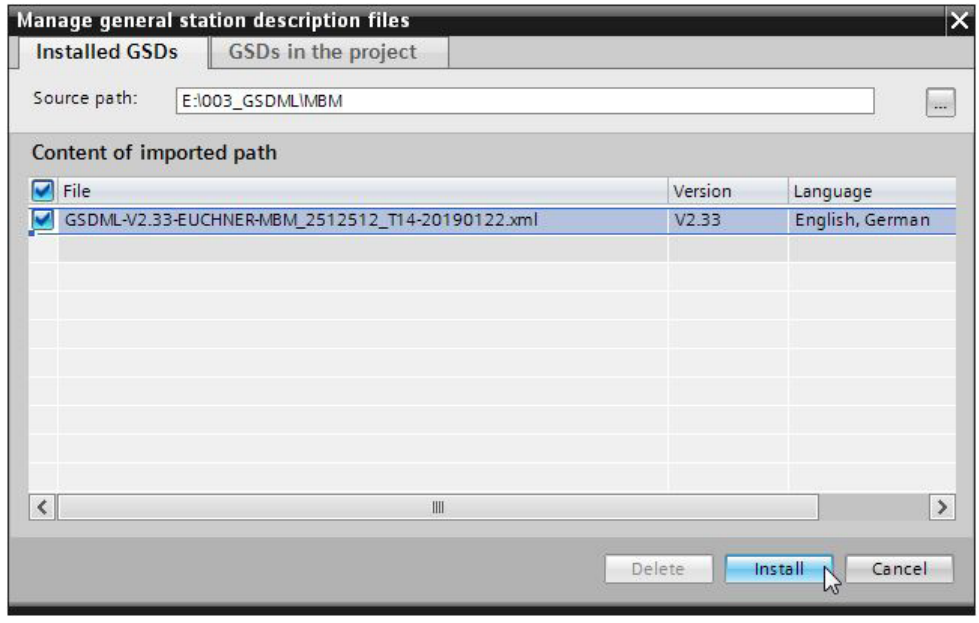

Figure 2: GSD file installation

**EN**

# <span id="page-7-0"></span>**6. Configuring the bus module MBM**

Select the bus module MBM from the hardware catalog and add to the network view using drag & drop. Then assign the PLC. For this purpose, click *Not assigned* and select the corresponding IO controller.

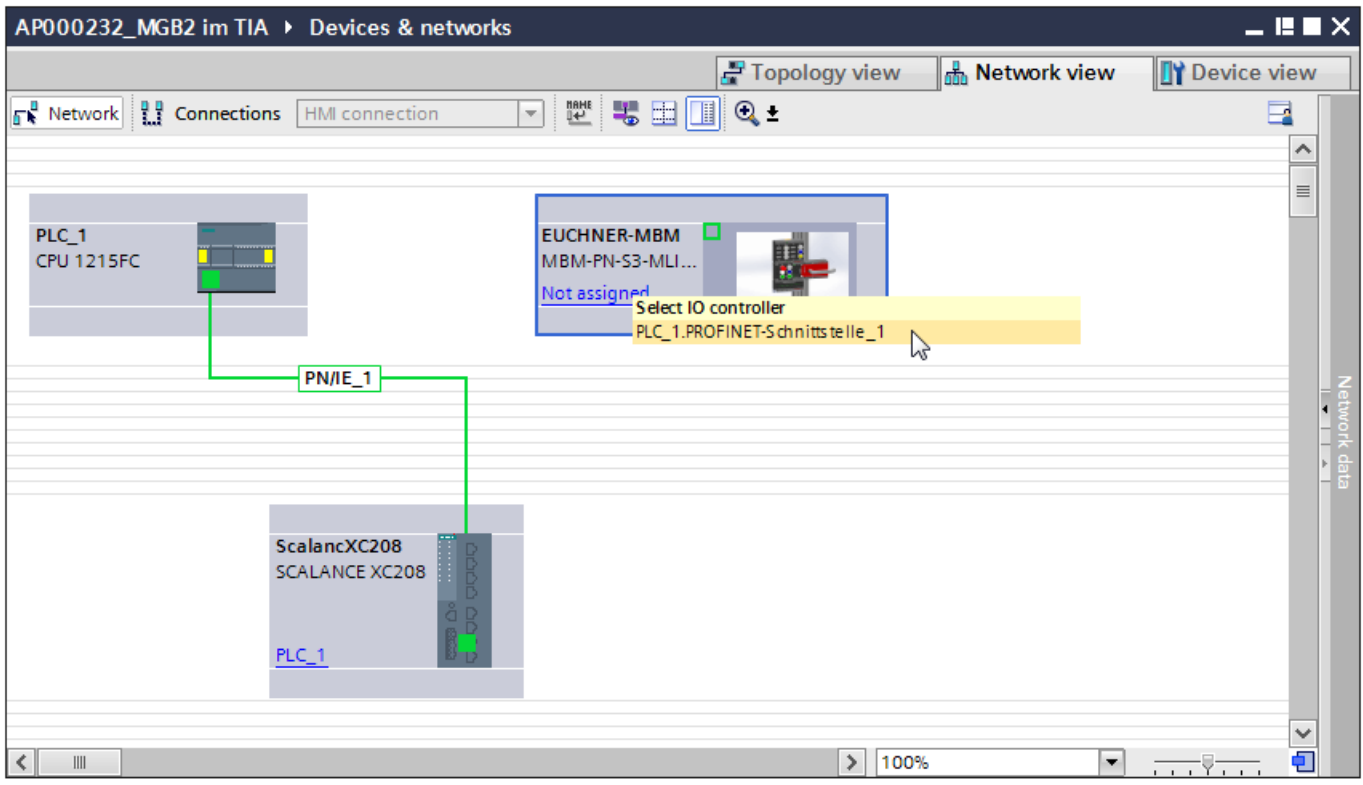

Figure 3: Network view for the MBM

The following PROFINET parameters must be set:

- Ì Device name (factory setting from GSD file): [*euchner-mbm*].
- $\cdot$  IP address: optionally fixed or dynamic

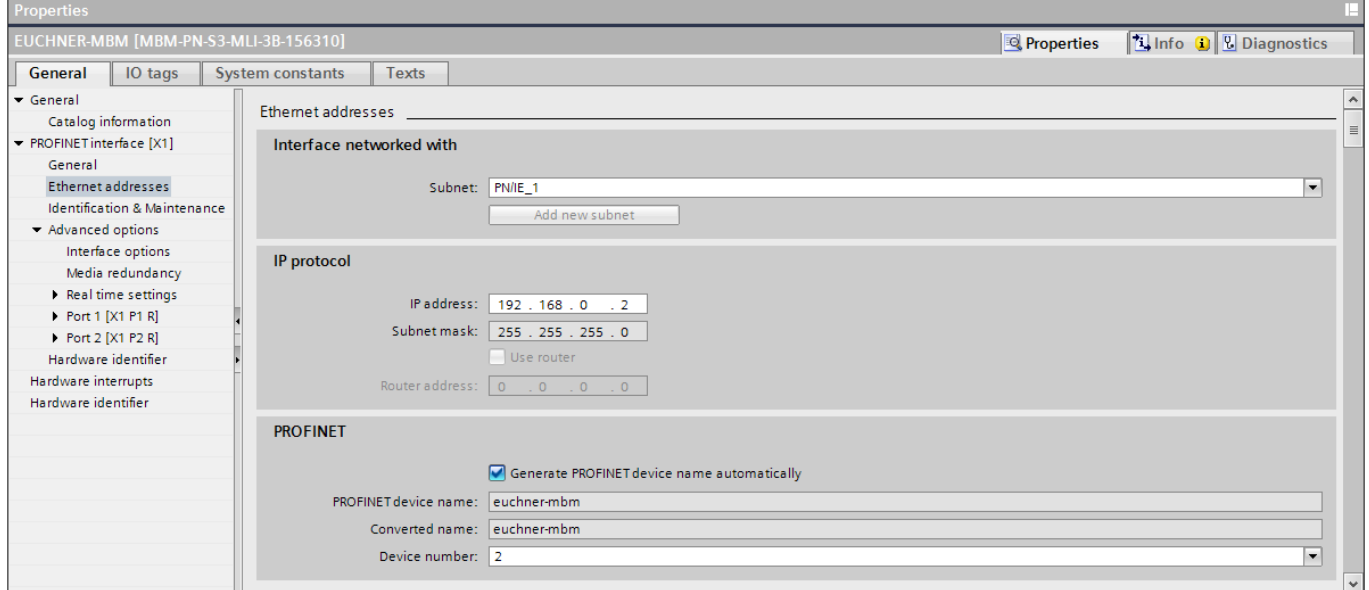

Figure 4: PROFINET parameters

#### **Real time settings, IO cycle**

Update Time: Calculate update time automatically (recommended)

Watchdog time: Number of accepted update cycles without missing IO data: 3 (recommended)

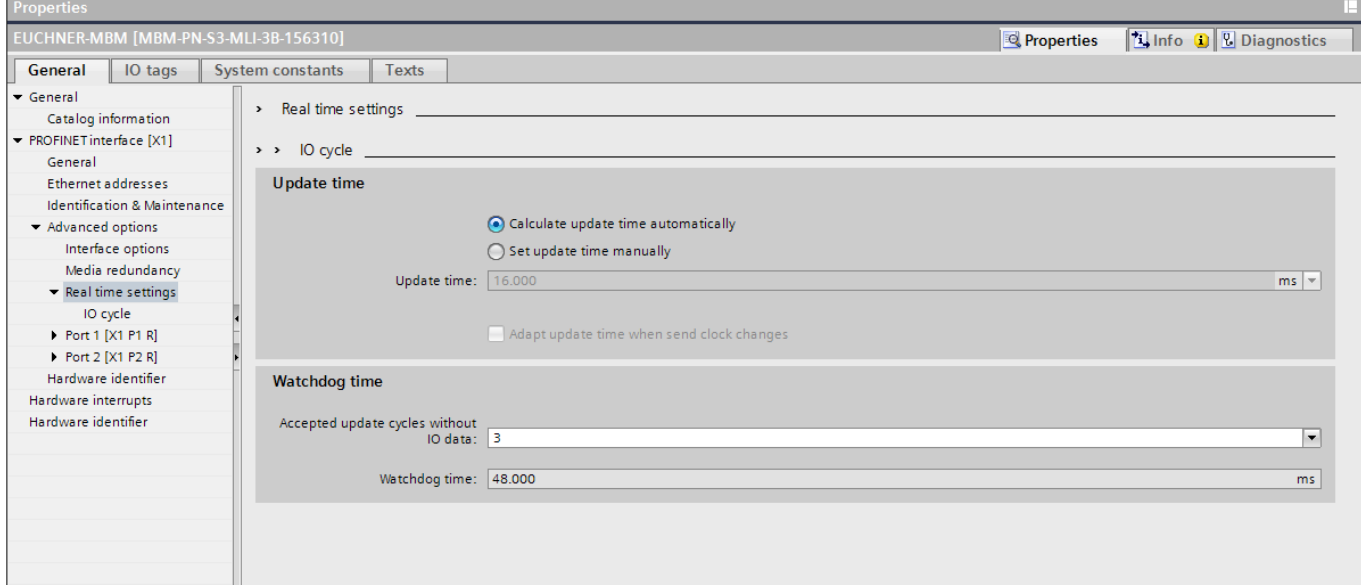

Figure 5: PROFINET real time settings

# <span id="page-9-0"></span>**7. Configuration of the PROFIsafe communication**

Open the bus module MBM in the device view and, in the hardware catalog, select the module *PROFIsafe 2 Bytes*, *PROFIsafe 4 Bytes* or *PROFIsafe 8 Bytes*. You will find further information on the PROFIsafe modules in the operating instructions for the bus module MBM. Using drag & drop, drag the module to MBM slot 1. The PROFIsafe modules can only be placed in slot 1 on the MBM.

| Device overview |                                 |                |                |      |                         |                         |             |        | $\Box$                                                         |
|-----------------|---------------------------------|----------------|----------------|------|-------------------------|-------------------------|-------------|--------|----------------------------------------------------------------|
| <b>Y</b> Module |                                 | Rack           | Slot           |      | laddress Q address Type |                         | Article no. | Firmw  | $\vee$ Catalog                                                 |
|                 | EUCHNER-MBM                     | $\mathbf{O}$   | $\mathbf{0}$   |      |                         | MBM-PN-S3-MLI-3B 156310 |             | V1.5.8 | tivi diri<br>156310                                            |
|                 | $\blacktriangleright$ Interface | $\Omega$       | 0 X1           |      |                         | EUCHNER-MBM             |             |        | <b>- E</b><br>$\blacksquare$ Filter<br>Profile:<br><all></all> |
| П               | PROFIsafe 2 Bytes_1             | $\mathbf{0}$   | $\mathbf{1}$   | 1015 | 1015                    | PROFIsafe 2 Bytes       |             |        | $\blacksquare$ Head module                                     |
|                 | MBM DIAGNOSE EXTENDED 1 0       |                | $\overline{2}$ | 2021 | 20                      | <b>MBM DIAGNOSE EX</b>  |             |        | MBM-PN-S3-MLI-3B-156310                                        |
|                 |                                 | $\circ$        | 3              |      |                         |                         |             |        | $\overline{\mathbf{r}}$ Module                                 |
|                 |                                 | $\mathbf{O}$   | $\overline{4}$ |      |                         |                         |             |        |                                                                |
|                 |                                 | $\overline{0}$ | 5              |      |                         |                         |             |        | MLI modules and diagnose                                       |
|                 |                                 | $\mathbf{O}$   | 6              |      |                         |                         |             |        | <b>NBM DIAGNOSE BASIC</b><br><b>NBM DIAGNOSE EXTENDED</b>      |
|                 |                                 | $\mathbf{O}$   | $\overline{7}$ |      |                         |                         |             |        |                                                                |
|                 |                                 | $\circ$        | 8              |      |                         |                         |             |        | MCM-MLI-Y00000000-JJ-157854 Di                                 |
|                 |                                 | $\mathbf 0$    | 9              |      |                         |                         |             |        | MCM-MLI-Y00000000-JJ-157854 Di                                 |
|                 |                                 | $\circ$        | 10             |      |                         |                         |             |        | MCM-MLI-Y00000000-JJ-157854 Di                                 |
|                 |                                 | $\Omega$       | 11             |      |                         |                         |             |        | MCM-MLI-Y00000000-JJ-157854 Di                                 |
|                 |                                 | $\Omega$       | 12             |      |                         |                         |             |        | MGB2-I-MLI-U-Y0000-JJ-157955 Diag                              |
|                 |                                 | $\Omega$       | 13             |      |                         |                         |             |        | MGB2-I-MLI-U-Y0000-JJ-157955 Diag                              |
|                 |                                 | $\circ$        | 14             |      |                         |                         |             |        | MGB2-L1-MLI-MY0000-BJ-158698 Di                                |
|                 |                                 | $\Omega$       | 15             |      |                         |                         |             |        | MGB2-L1-MLI-M-Y0000-BJ-158698 Di                               |
|                 |                                 | $\Omega$       | 16             |      |                         |                         |             |        | MGB2-L1-MLI-U-Y0000-BJ-136776                                  |
|                 |                                 | $\Omega$       | 17             |      |                         |                         |             |        | MGB2-L1-MLI-U-Y0000-BJ-136776                                  |
|                 |                                 | $\mathbf{O}$   | 18             |      |                         |                         |             |        | MGB2-L2-MLI-M-Y0000-BJ-158711 Di                               |
|                 |                                 | $\Omega$       | 19             |      |                         |                         |             |        | MGB2-L2-MLI-M-Y0000-BJ-158711 Di                               |
|                 |                                 | $\Omega$       | 20             |      |                         |                         |             |        | MGB2-L2-MLI-U-Y0000-BJ-156392                                  |
|                 |                                 | $\circ$        | 21             |      |                         |                         |             |        | MGB2-L2-MLI-U-Y0000-BJ-156392                                  |
|                 |                                 | $\circ$        | 22             |      |                         |                         |             |        | <b>PROFIS afe 2 Bytes</b>                                      |
|                 |                                 | $\bullet$      | 23             |      |                         |                         |             |        | <b>FROFIS afe 4 Bytes</b>                                      |
|                 |                                 |                |                |      |                         |                         |             |        | <b>PROFISATE 8 Bytes</b>                                       |

Figure 6: Adding module *PROFIsafe 2 Bytes*

The following PROFIsafe parameters must be set:

- ▶ F\_Dest\_Add (PROFIsafe address): 12 (The PROFIsafe default address is assigned by TIA Portal, the addressing can be changed manually).
- $\rightarrow$  F\_WD\_Time (Time during which the control system expects a response from the PROFIsafe device): 600 ms. Factory setting from GSD file: [600 ms].
- ▶ Input and output address range for the PROFIsafe data (if the sequential addressing from TIA portal is not required).

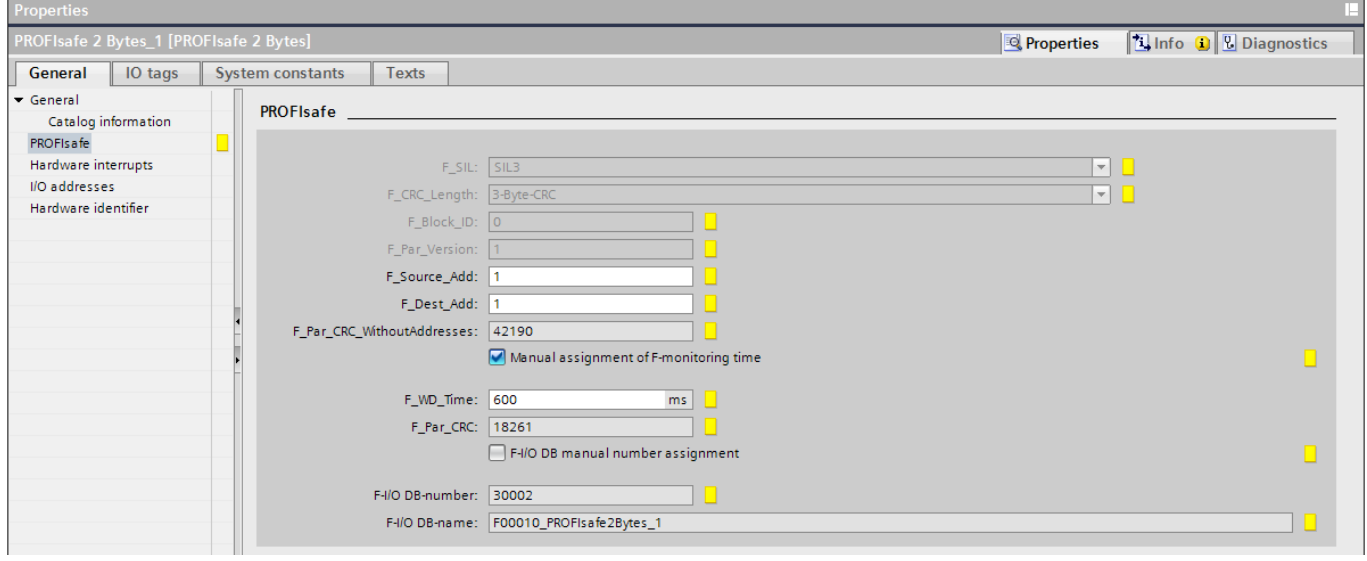

Figure 7: Properties of the PROFIsafe module

2. Set the PROFIsafe address (F\_Dest\_Add) on the bus module MBM using the DIP switches. The PROFIsafe address must be set to the value configured.

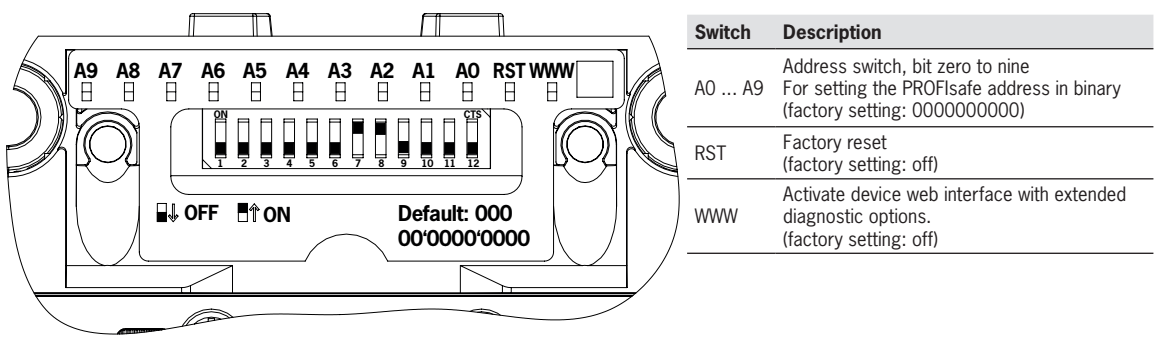

The DIP switch setting is as follows for F\_Dest\_Add 12 configured in TIA Portal:

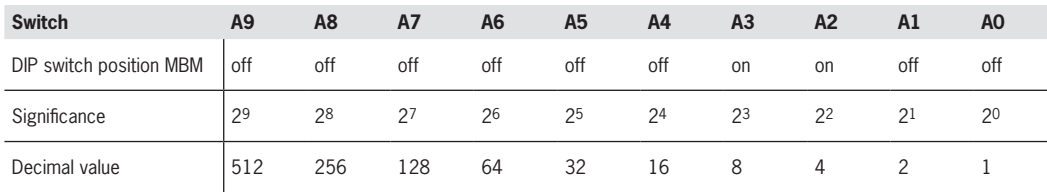

Table 1: DIP switch settings

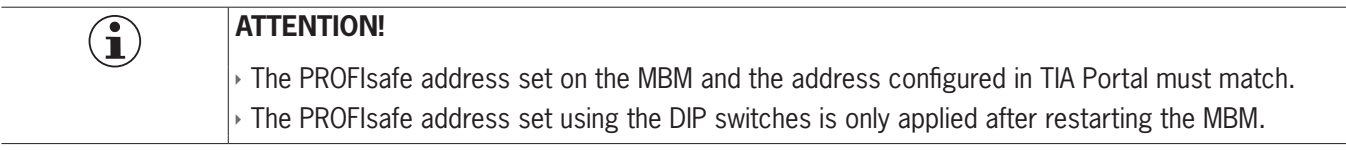

# <span id="page-11-0"></span>**8. Configuration of the locking module and the submodule**

Add the locking module MGB2 from the folder *Modules and Diagnose* in the hardware catalog to slot 3 on the modular bus module using drag & drop. Use the submodule (MSM-1-P-CA-BPP-A1-136687) from the folder *Submodules* and drag the submodule to slot 3.3. . Set the parameters for the locking module and the submodule in the parameters for the related module.

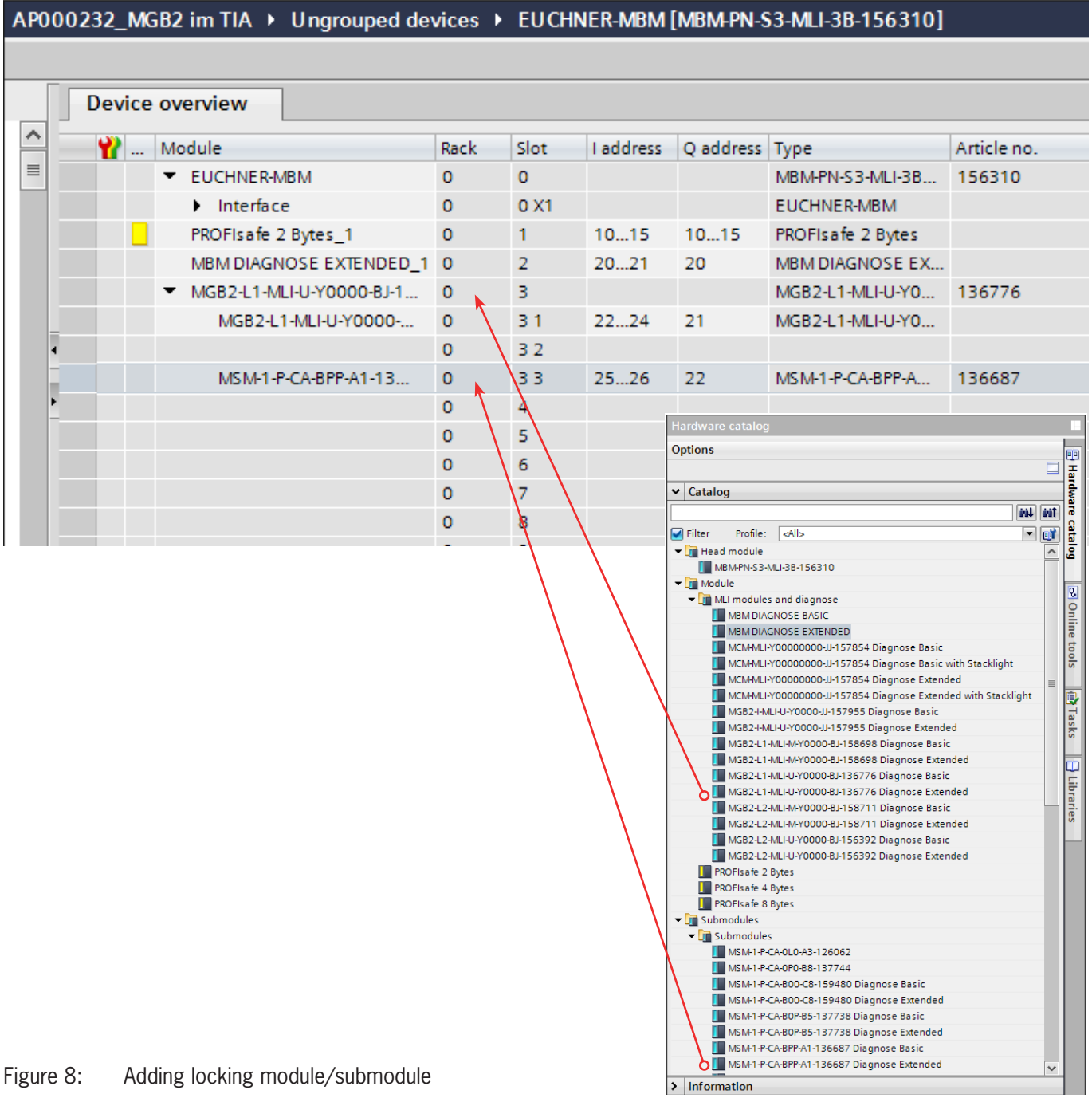

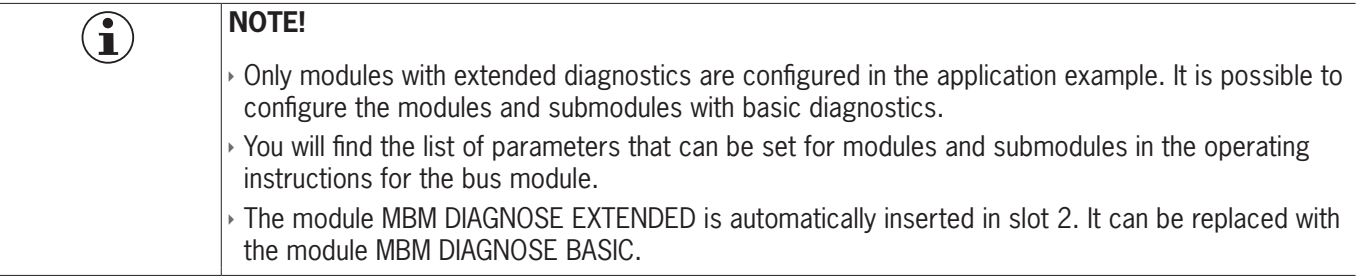

# <span id="page-12-0"></span>**9. Assigning PROFINET device names to the bus module MBM**

1. Open the device view and select the bus module MBM. Use *Assign device name*.

| Siemens - C:\Users\Admin.PC72478\Documents\Automatisierung\100_Applikationen\AP000232_MGB2 im TIA\AP000232_MGB2 im TIA |                                                                                                    |                                                                                                    |                  |              |                 |                 |  |  |  |  |  |
|----------------------------------------------------------------------------------------------------|----------------------------------------------------------------------------------------------------|----------------------------------------------------------------------------------------------------|------------------|--------------|-----------------|-----------------|--|--|--|--|--|
| Online Options Tools<br>Window<br>Project<br>Edit View Insert<br>Help                                                  |                                                                                                    |                                                                                                    |                  |              |                 |                 |  |  |  |  |  |
|                                                                                                    | <mark>※ ③ En</mark> Save project ■ ※ 画 白 × つ± (2± 副 田 田 国 席 <mark>ダ Go online</mark> ☆ Go offline <mark>品 田 田 *</mark> 日 山   Gearch in project |                                                                                                    |                  |              |                 |                 |  |  |  |  |  |
| AP000232_MGB2 im TIA ▶ Ungrouped devices ▶ EUCHNER-MBM [MBM-PN-S3-MLI-3B-156310]                                       |                                                                                                    |                                                                                                    |                  |              |                 |                 |  |  |  |  |  |
|                                                                                                    | P                                                                                                    |                                                                                                    |                  |              |                 |                 |  |  |  |  |  |
|                                                                                                    | 計<br>EUCHNER-MBM [MBM-PN-S3-M -<br>譻                                                                                                    | 世 6日回 Q±<br>e<br>Device overview                                                                                                    |                  |              |                 |                 |  |  |  |  |  |
|                                                                                                    |                                                                                                    | Assign device name                                                                                                    |                  | Rack         | Slot            | <b>Laddress</b> |  |  |  |  |  |
|                                                                                                    | <b>CLOUD OF WORK</b>                                                                                                    | Assign a PROFINET device name manually for an IO device here. The IO                                                                         |                  | $\Omega$     | $\circ$         |                 |  |  |  |  |  |
|                                                                                                    |                                                                                                    | device must be inserted and connected online with the IO system. In<br>the "Assign PROFINET device name" dialog box, you assign a configured |                  | $\Omega$     | 0 <sub>X1</sub> |                 |  |  |  |  |  |
|                                                                                                    |                                                                                                    | PROFINET device name to the IO device.                                                                                                    |                  | $\Omega$     | $\mathbf{1}$    | 1015            |  |  |  |  |  |
|                                                                                                    | п                                                                                                    |                                                                                                    | <b>TENDED 10</b> |              | $\overline{2}$  | 2021            |  |  |  |  |  |
|                                                                                                    |                                                                                                    | E Assigning addresses and names to PROFINET devices                                                                                          | $00 - B$ J-1 0   |              | 3               |                 |  |  |  |  |  |
|                                                                                                    |                                                                                                    | Assigning the device name and IP address                                                                                                    | <b>O000-</b>     | $\Omega$     | 31              | 22.24           |  |  |  |  |  |
|                                                                                                    |                                                                                                    |                                                                                                    |                  | $\Omega$     | 32              |                 |  |  |  |  |  |
|                                                                                                    |                                                                                                    | MSM-1-P-CA-BPP-A1-13                                                                                                    |                  | $\Omega$     | 33              | 25.26           |  |  |  |  |  |
|                                                                                                    |                                                                                                    |                                                                                                    |                  | $\Omega$     | $\overline{4}$  |                 |  |  |  |  |  |
|                                                                                                    |                                                                                                    |                                                                                                    |                  | $\Omega$     | 5.              |                 |  |  |  |  |  |
|                                                                                                    |                                                                                                    |                                                                                                    |                  | $\mathbf{0}$ | 6               |                 |  |  |  |  |  |
|                                                                                                    |                                                                                                    |                                                                                                    |                  | $\Omega$     | $\overline{7}$  |                 |  |  |  |  |  |

Figure 9: Device view

2. Use *Update list* to display all devices of the same type. Compare the MAC address on the type label with the MAC address of the subscriber available in the network and assign the PROFINET name to the MAC address using *Assign name*.

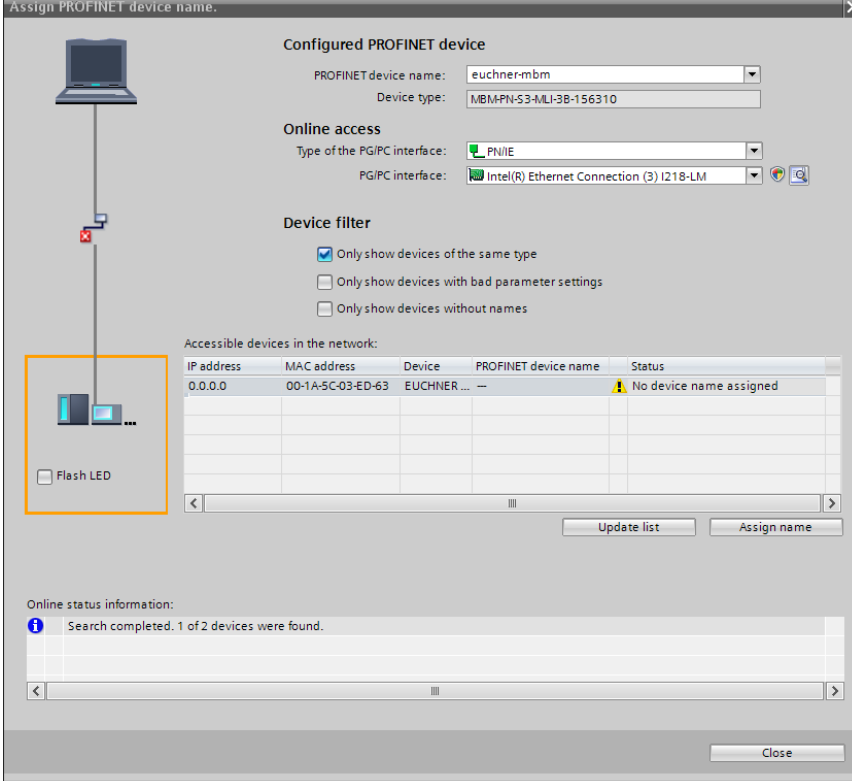

**EN**

Figure 10: Assigning device name

TIP: As an alternative to the MAC address comparison, you can see from the *Flash LED* whether you have selected the correct subscriber.

# <span id="page-13-0"></span>**10. Using the TIA Portal library (from TIA V14 SP1)**

In the library you will find the templates for the hardware configuration of MGB2 *Modular* sets as well as UDTs (PLC data types) to make the configuration of the MGB easier.

Open the page with the MGB2 applications in the download area at [www.euchner.com](https://www.euchner.de/en-us/Service/Downloads/Applications/MGB) and download the library for the MGB2 *Modular*.

## **10.1. Retrieving the library**

- 1. Change to the Task Card view (*shortcut: Ctrl+3*) and select *Libraries*.
- 2. Open the context menu with a right click on the *Global libraries* area and select *Retrieve library…* . Select the folder with the library downloaded and retrieve it to the required destination folder. On retrieving the library using TIA Portal V15, the library is updated because it was prepared using TIA Portal V14 SP1.

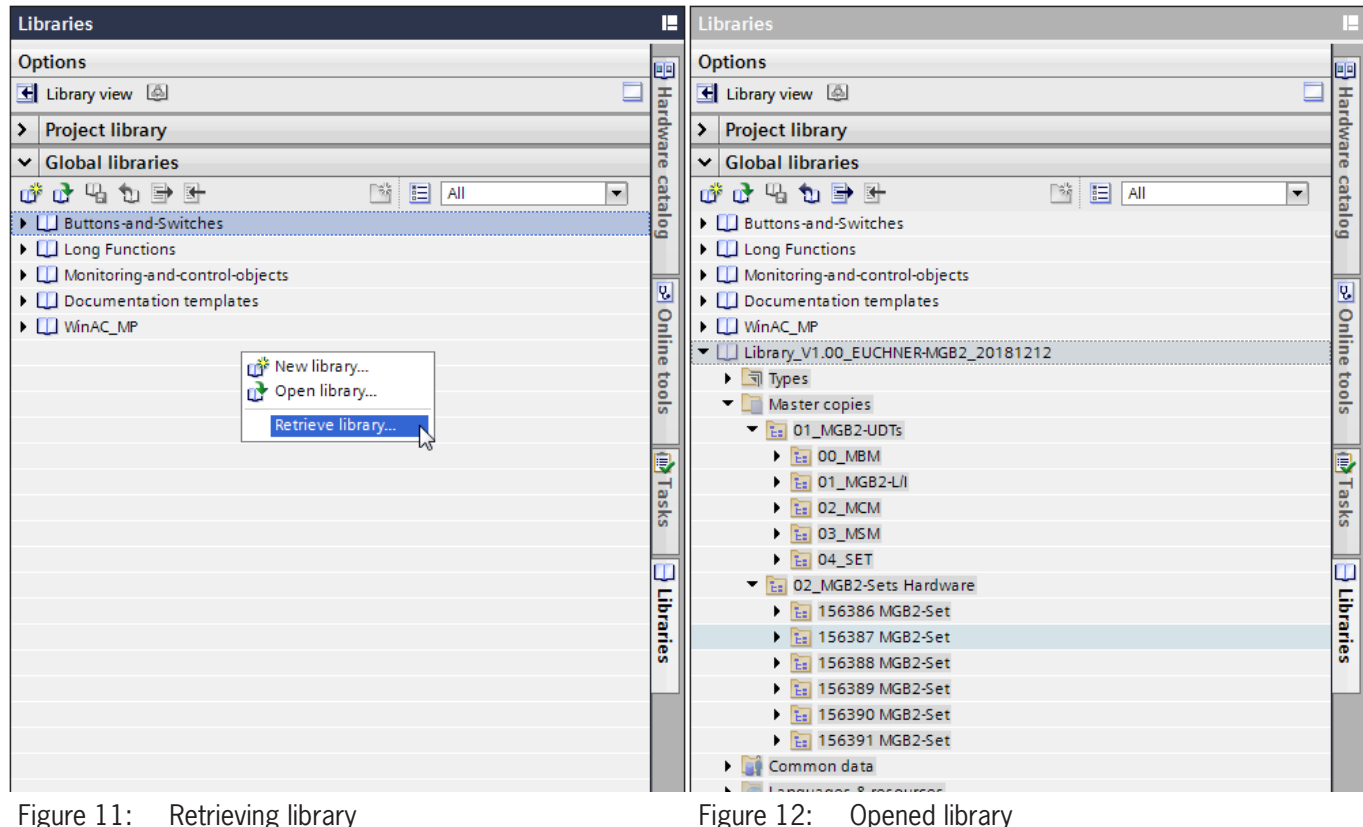

TIP: If the library has already been retrieved, select *Open library...* to add the library to the project.

## <span id="page-14-0"></span>**10.2. Using the UDTs for the MGB2** *Modular*

The UDTs are data structures defined by the user that can be used more than once in the program. The UDTs in the library are used as a template for preparing structured PLC tags (source: SIEMENS TIA Portal information system)

1. Open the library and copy the required UDTs to the folder *PLC data types* in the project navigation.

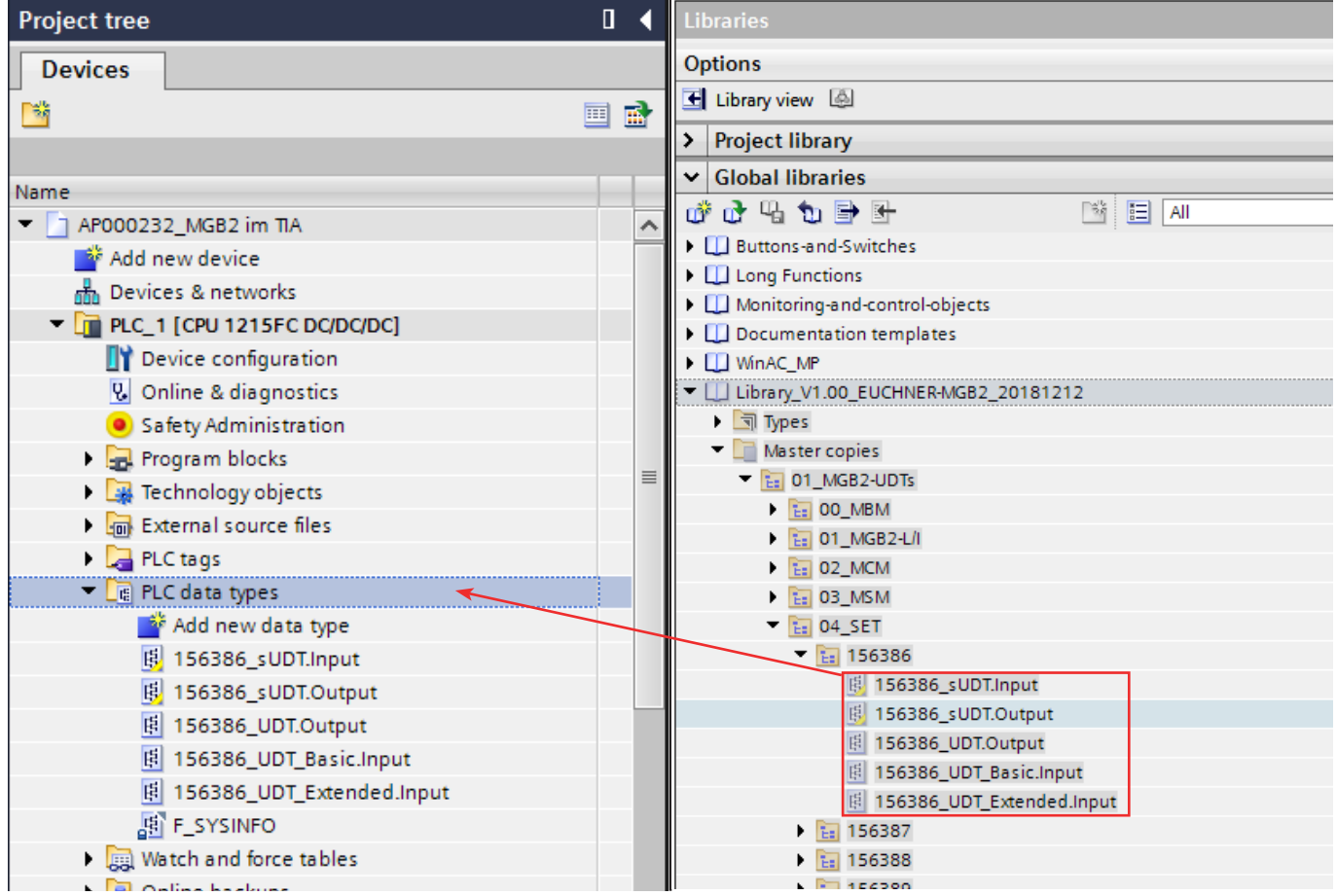

Figure 13: Copying UDTs to PLC-Datentypen (PLC data types)

2. Then the UDTs are assigned to the input and output areas in a PLC tag table.

Example tag declaration:

- **Assign tag names**
- ▶ Select UDT as data type
- $\rightarrow$  Select addressing for the hardware configuration

| <b>Name</b>        | Data type                 | <b>Address</b> |
|--------------------|---------------------------|----------------|
| MGB2.Safety.Input  | 156386 sUDT.Input         | 110.0          |
| MGB2.Safety.Output | 156386 sUDT.Output        | 010.0          |
| MGB2.Input         | 156386 UDT Extended.Input | 120.0          |
| MGB2.Output        | 156386 UDT.Output         | 020.0          |

Table 2: Assigning I/O addresses

#### AP000232\_MGB2 im TIA ▶ PLC\_1 [CPU 1215FC DC/DC/DC] ▶ PLC tags ▶ Standard-Variablentabelle [58]

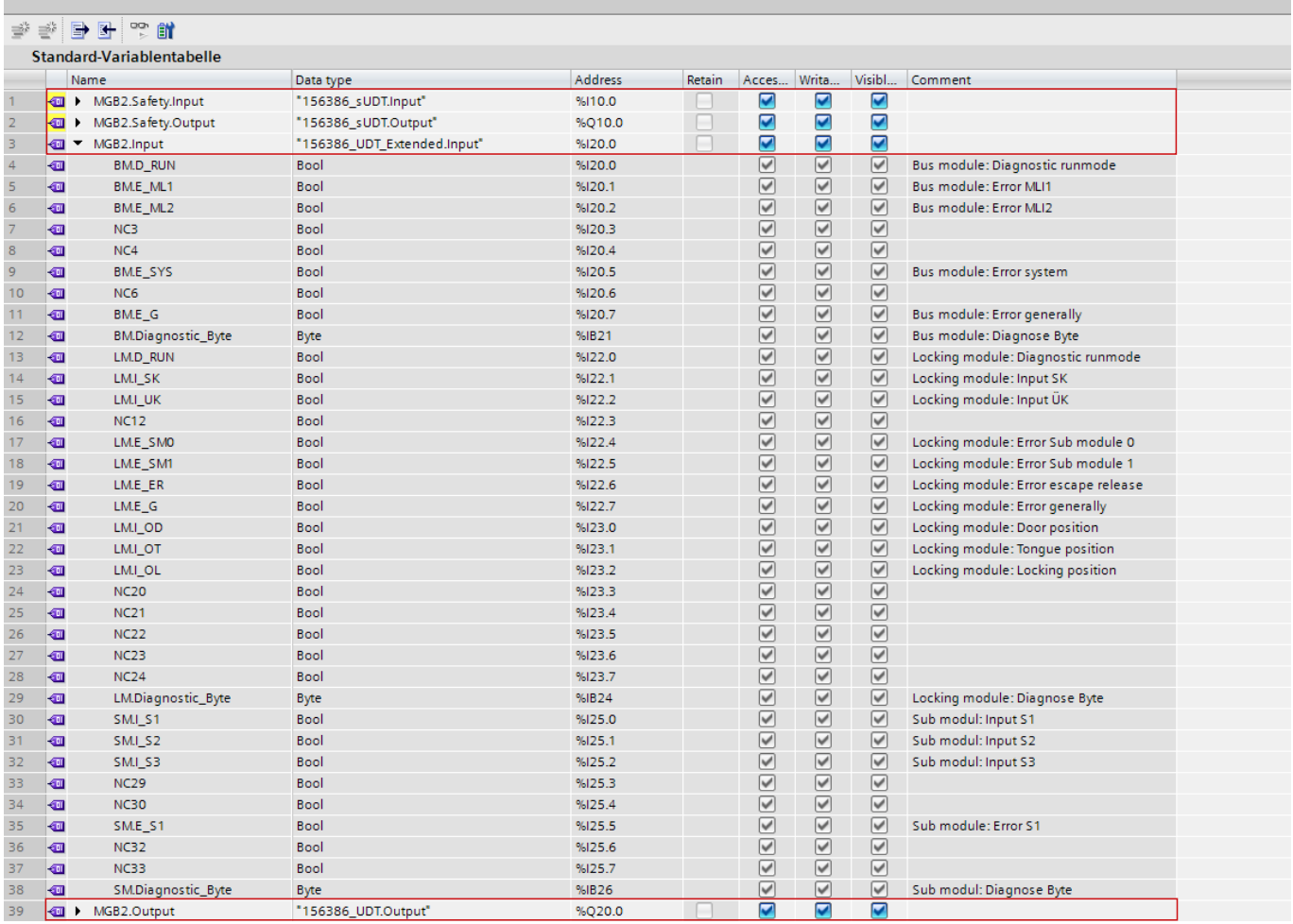

Figure 14: Assigning I/O addresses in the tag table

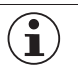

#### **IMPORTANT!**

For the UDTs in the MGB2 *Modular* set, the addressing of the input and output areas for the modules/ submodules must be contiguous (e.g. IB20...26, QB20...22) because otherwise the structural assignment will not match the input/output signals. If the addressing is not contiguous, you can also use the UDTs for the modules and submodules separately. Simply copy them from the folder *01\_MGB2-UDTs* in the library to the folder *PLC data types* and assign the corresponding module I/O area in the tag table.

 $\bf (\widehat{\bf i})$ 

# <span id="page-16-0"></span>**11. Creating the safety program**

The F-runtime group, the FB and the associated DB are generated automatically in TIA Portal V14 SP1. As soon as the program is compiled, a safety program consistency check is performed

# **NOTICE**

There must be at least one call for an MBM safety bit in the safe part of the program to prevent the device from being passivated!

### **11.1. Example safety program**

In the following example the safe output (F-DO/Q406.0) on the ET200SP is controlled by the bit LM.FI\_UK. The conditions for the bit LM.FI\_UK are met if the door is closed, the bolt tongue is in the locking module and the guard locking is active.

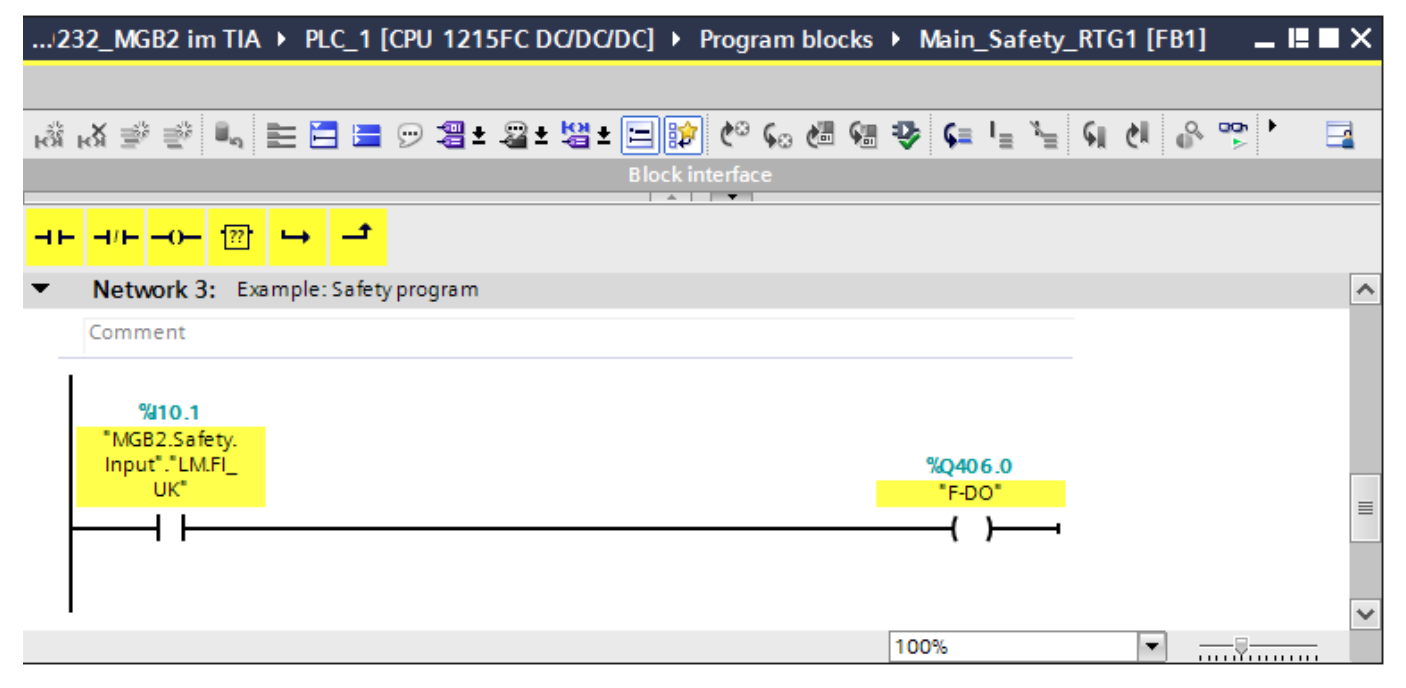

Figure 15: Safety program

## <span id="page-17-0"></span>**11.2. Example for the reintegration of the MBM F-I/O:**

In the following example two ways are shown using which the MBM can be consciously reintegrated as an F-I/O if there is a fault.

#### **11.2.1. Reintegration of the MBM F-I/O channel:**

A related F-I/O DB is created automatically on using the MBM PROFIsafe modules. The name of the DB can vary between configurations because it is generated by TIA Portal depending on the I/Q byte used. If the MBM is passivated, the bit "ACK\_REO" (Acknowledgment Request) of the DB generated is set (=TRUE). For reintegration the bit "ACK\_REI" (Acknowledgment for Reintegration) must be set (=TRUE).

| AP000232_MGB2 im TIA ▶ PLC_1 [CPU 1215FC DC/DC/DC] ▶ Program blocks ▶ System blocks ▶ STEP 7 Safety ▶ F-I/O data blocks ▶ F00010_PROF           |                       |                                    |             |                    |        |                       |                 |                      |  |                                          |  |  |
|----------------------------------------------------------------------------------------------------|-----------------------|------------------------------------|-------------|--------------------|--------|-----------------------|-----------------|----------------------|--|------------------------------------------|--|--|
|                                                                                                    |                       |                                    |             |                    |        |                       |                 |                      |  |                                          |  |  |
| 글 Load start values as actual values 입   Snapshot '즉, '즉,   Copysnapshots to start values 입, 단,   Load start values as actual values 입, 대,<br>⋑ |                       |                                    |             |                    |        |                       |                 |                      |  |                                          |  |  |
| F00010 PROFIsafe2Bytes 1                                                                                                    |                       |                                    |             |                    |        |                       |                 |                      |  |                                          |  |  |
|                                                                                                    |                       | Name                               | Data type   | <b>Start value</b> | Retain | Accessible f Writa    |                 | Visible in  Setpoint |  | Comment                                  |  |  |
|                                                                                                    | $\blacksquare$        | Input<br>$\blacktriangledown$      |             |                    |        |                       |                 |                      |  |                                          |  |  |
|                                                                                                    | ▥◾                    | PASS_ON                            | <b>Bool</b> | false              |        | $\checkmark$          | V               | V                    |  | 1=Enable passivation                     |  |  |
|                                                                                                    | ☜                     | ACK NEC<br>٠                       | <b>Bool</b> | true               |        | V                     | $\checkmark$    | V                    |  | 1=Acknowledgment for reintegration re    |  |  |
|                                                                                                    | ☜                     | ACK REI<br>$\blacksquare$          | <b>Bool</b> | false              |        | $\checkmark$          | $\checkmark$    | V                    |  | 1=Acknowledgment for reintegration       |  |  |
|                                                                                                    | koon.                 | <b>IPAR EN</b><br>٠                | <b>Bool</b> | false              |        | ☑                     | ⊽               | ☑                    |  | Tag for parameter reassignment of fail-s |  |  |
| 6                                                                                                    | $\leftarrow$          | Output<br>$\overline{\phantom{a}}$ |             |                    |        | -                     |                 | -                    |  |                                          |  |  |
|                                                                                                    | ੶                     | PASS_OUT                           | <b>Bool</b> | true               |        | $\blacktriangleright$ | V               | V                    |  | Passivation output                       |  |  |
| 8 <sup>7</sup>                                                                                                    | K⊡∎                   | <b>OBAD</b>                        | <b>Bool</b> | true               |        | $\checkmark$          | $\checkmark$    | $\blacktriangledown$ |  | 1=Fail-safe values are output            |  |  |
| 9                                                                                                    | kml a                 | ACK REQ                            | <b>Bool</b> | false              |        | $\checkmark$          | $\checkmark$    | $\triangledown$      |  | 1=Acknowledgment requirement for rei     |  |  |
|                                                                                                    | $10$ $\frac{1}{20}$ = | <b>IPAR OK</b>                     | <b>Bool</b> | false              |        | $\checkmark$          | V               | $\blacktriangledown$ |  | Tag for parameter reassignment of fail-s |  |  |
|                                                                                                    | 11 5⊡ ■               | <b>DIAG</b>                        | <b>Byte</b> | 16#0               |        | $\vee$                | $\triangledown$ | ∨                    |  | Non-fail-safe service information        |  |  |
| 12 <sub>1</sub>                                                                                                    | $\sqrt{2}$            | <b>InOut</b>                       |             |                    |        |                       |                 |                      |  |                                          |  |  |
| 13 <sub>1</sub>                                                                                                    | k⊡                    | <b>Static</b>                      |             |                    |        |                       |                 |                      |  |                                          |  |  |

Figure 16: Declaration table, F-I/O DB

In the following figure, on the occurrence of passivation the MBM is consciously reintegrated using the Start reintegration input. Sequence: if, e.g. a communication error has occurred between the PLC and the MBM, the MBM is passivated. As soon as the error has been rectified, the passivation of the MBM is indicated using the POWER/FC LED (flashes) and the bit ACK\_REQ is set (=TRUE). When the non-safe input "Start reintegration ( $1411.0$ )" = TRUE on the ET200SP, the condition becomes valid and the MBM is reintegrated using the output ACK\_REI.

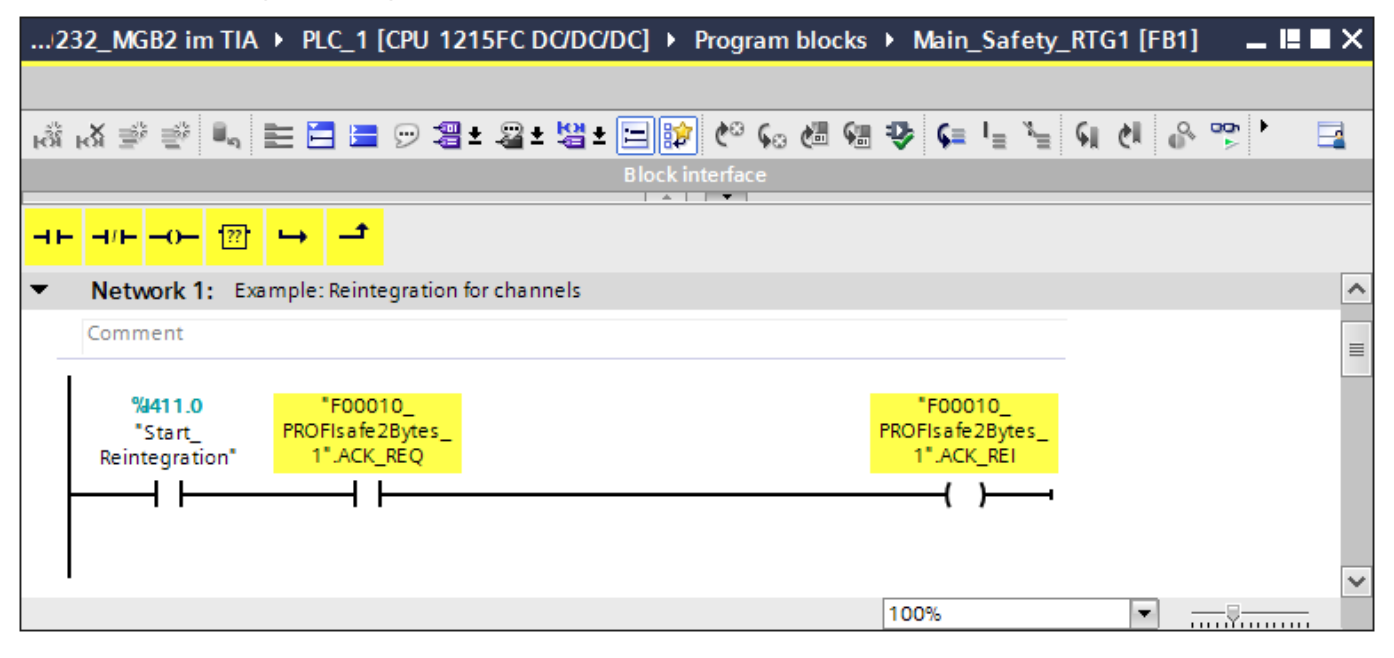

Figure 17: Reintegration for channels

### <span id="page-18-0"></span>**11.2.2. Explanations ACK\_REQ and ACK\_REI**

#### **ACK\_REQ:**

When the F-system detects a communication error or an F-I/O fault or channel fault for an F-I/O, the relevant F-I/O or individual channels of the F-I/O are passivated. ACK\_ REQ = 1 signals that user acknowledgment is required for reintegration of the relevant F-I/O or channels of the F-I/O.

The F-system sets ACK\_REQ = 1 as soon as the fault has been eliminated and user acknowledgment is possible. For channel-granular passivation, the F-system sets ACK\_ REQ = 1 as soon as the channel fault is corrected. User acknowledgment is possible for this fault. Once acknowledgment has occurred, the F-system resets ACK\_REQ to 0.

**Notice** 

For F-I/O with outputs, acknowledgment after F-I/O or channel faults may only be possible some minutes after the fault has been eliminated, until the necessary test signal is applied (see F-I/O manuals).

#### **ACK\_REI:**

When the F-system detects a communication error or an F-I/O fault for an F-I/O, the relevant F-I/O is passivated. If channel faults are detected and channel-granular passivation is configured, the relevant channels are passivated. If passivation of the entire F-I/O is configured, all channels of the relevant F-I/O are passivated. Reintegration of the F-I/O/channels of the F-I/O after elimination of faults requires a user acknowledgment with a positive edge at the ACK\_REI tag of the F-I/O DB:

After every communication error

After F-I/O or channel faults only with parameter assignment "Channel failure acknowledge = Manually" or ACK\_NEC = 1

Reintegration after channel faults reintegrates all channels whose faults were eliminated.

Acknowledgment is not possible until tag ACK\_REQ = 1.

In your safety program, you must provide a user acknowledgment by means of the ACK\_REI tag for each F-I/O.

#### WARNING:

For the user acknowledgment, you must interconnect the ACK\_REI tag of the F-I/O DB with a signal generated by an operator input. An interconnection with an automatically generated signal is not permitted. (S011)

Table 3: Source: SIEMENS TIA Portal information system

#### **11.2.3. Global reintegration of all F-I/Os using the SIEMENS instruction "ACK\_GL":**

If you use the instruction ACK\_GL, you do not have to provide a user acknowledgment for each F-I/O of the F-runtime group via the ACK, REI tag of the F-I/O DB. In the following example the global reintegration is consciously undertaken using the input *Start\_reintegration (I411.0)*.

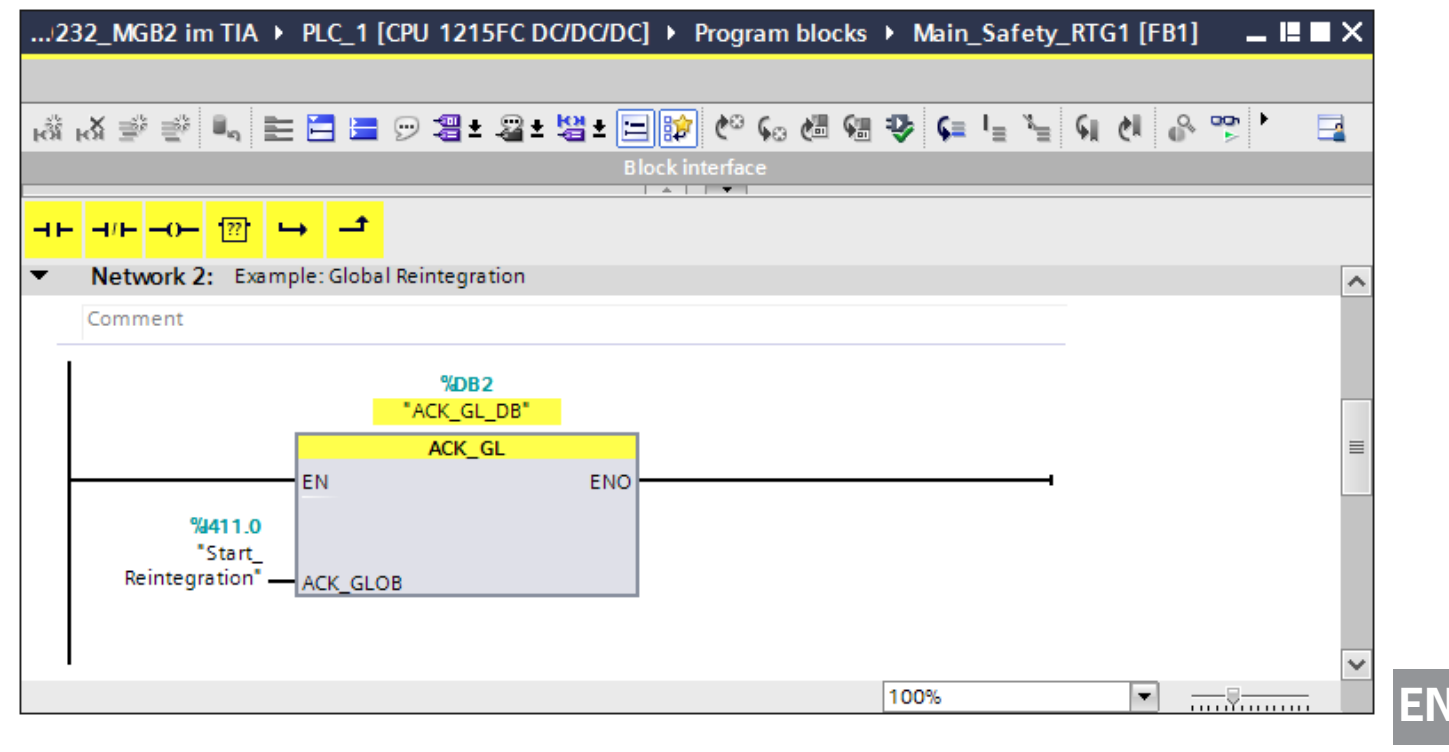

Figure 18: Global reintegration

### <span id="page-19-0"></span>**11.2.4. Explanation ACK\_GL**

#### **ACK\_GL:**

This instruction creates an acknowledgment for the simultaneous reintegration of all F-I/O or channels of the F-I/O of an F-runtime group after communication errors, F-I/O errors, or channel faults.

A user acknowledgment with a positive edge at input ACK\_GLOB is required for reintegration. The acknowledgment occurs analogously to the user acknowledgment via the ACK\_REI tag of the F-I/O DB, but it acts simultaneously on all F-I/O of the F-runtime group in which the instruction is called. If you use the instruction ACK\_GL, you do not have to provide a user acknowledgment for each F-I/O of the F-runtime group via the ACK\_REI tag of the F-I/O DB. Every call of the "Global acknowledgment of all F-I/O of a runtime group" instruction must be assigned a data area in which the instruction data are stored. The "Call options" dialog is automatically opened when the instruction is inserted in the program for this reason. There you can create a data block (single instance) (e.g., ACK\_GL\_ DB\_1) or a multi-instance (e.g., ACK\_GL\_Instance\_1) for the "Global acknowledgment of all F-I/O of a runtime group" instruction. Once it is created, you can find the new data block in the project tree in the "STEP 7 Safety" folder under "Program blocks > System blocks" or the multi-instance as a local tag in the "Static" section of the block interface. For more information, refer to the help on STEP 7.

Enable input "EN" and enable output "ENO" cannot be connected. The instruction is therefore always executed (regardless of the signal state at enable input "EN").

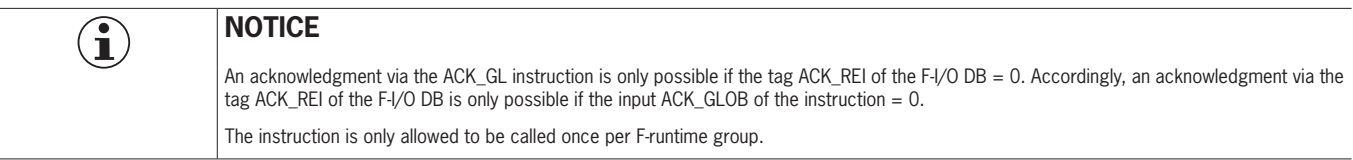

Table 4: Source: SIEMENS TIA Portal information system

# **12. Important note – please observe carefully!**

<span id="page-20-0"></span>**EUCHNER** 

This document is intended for a design engineer who possesses the requisite knowledge in safety engineering and knows the applicable standards, e.g. through training for qualification as a safety engineer. Only with the appropriate qualification is it possible to integrate the example provided into a complete safety chain.

The example represents only part of a complete safety chain and does not fulfill any safety function on its own. In order to fulfill a safety function, the energy switch-off function for the danger zone and the software within the safety evaluation must also be considered, for example.

The applications provided are only examples for solving certain safety tasks for protecting safety doors. The examples cannot be comprehensive due to the application-dependent and individual protection goals within a machine/installation.

#### **If questions concerning this example remain open, please contact us directly.**

According to the Machinery Directive 2006/42/EC, the design engineer of a machine or installation has the obligation to perform a risk assessment and take measures to reduce the risk. While doing this, the engineer must comply with the applicable national and international safety standards. Standards generally represent the current state-of-the-art. Therefore, the design engineer should continuously inform himself about changes in the standards and adapt his considerations to them. Relevant standards include EN ISO 13849 and EN 62061. This application must be regarded only as assistance for the considerations about safety measures.

The design engineer of a machine/installation has the obligation to assess the safety technology him/herself. The examples must not be used for an assessment, because only a small excerpt of a complete safety function was considered in terms of safety engineering here.

In order to be able to use the safety switch applications correctly on safety doors, it is indispensable to observe the standards EN ISO 13849-1, EN ISO 14119 and all relevant C-standards for the respective machine type. Under no circumstances does this document replace the engineer's own risk assessment, and it cannot serve as the basis for a fault assessment.

In particular in relation to a fault exclusion, it must be noted that a fault can only be excluded by the machine's or installation's design engineer and this action requires justification. A general fault exclusion is not possible. More information about fault exclusion can be found in EN ISO 13849-2.

Changes to products or within assemblies from third-party suppliers used in this example can lead to the function no longer being ensured or the safety assessment having to be adapted. In any event, the information in the operating instructions on the part of EUCHNER, as well as on the part of third-party suppliers, must be used as the basis before this application is integrated into an overall safety function. If contradictions should arise between the operating instructions and this document, please contact us directly.

#### **Use of brand names and company names**

All brand names and company names stated are the property of the related manufacturer. They are used only for the clear identification of compatible peripheral devices and operating environments in relation to our products.

Euchner GmbH + Co. KG Kohlhammerstraße 16 D-70771 Leinfelden-Echterdingen info@euchner.de www.euchner.com

Edition: AP000232-01-06/18 Title: Application MGB2 Integration of MGB2 into TIA Portal V13/V14/V15

Copyright: © EUCHNER GmbH + Co. KG, 06/2018

Subject to technical modifications; no responsibility is accepted for the accuracy of this information.